# **UpToDate and UpToDate Anywhere**

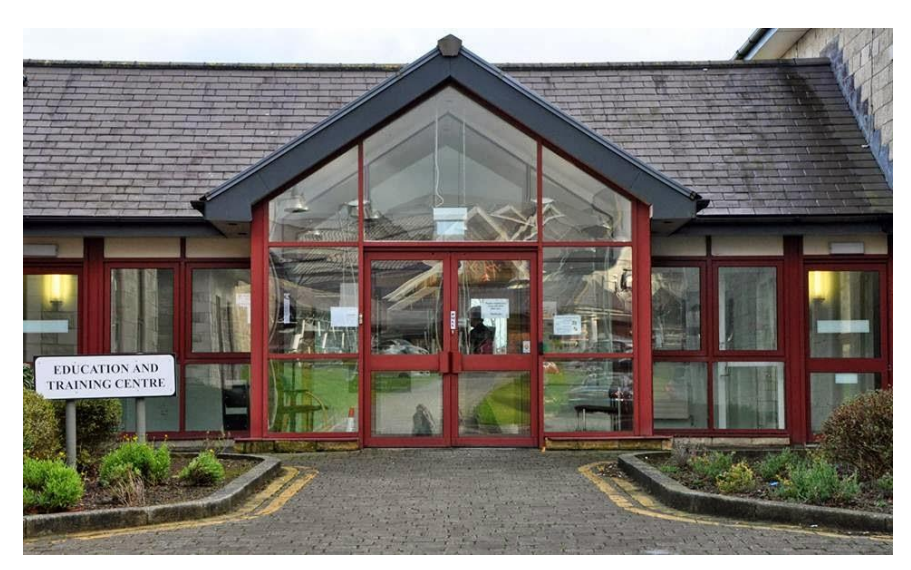

**A Keyll Darree Library Guide**

## **What is UpToDate/UpToDate Anywhere?**

UpToDate is a clinical resource designed to assist with diagnosis and treatment. A subscription to UpToDate® includes access to over 10,000 topics in over 22 specialties. UpToDate Anywhere is an app based version of UpToDate which you can use on the go. You are required to log in on a Government computer every 90 days to retain your access.

**Contents: [How to Register](#page-1-0)** [Using UpToDate](#page-2-0) [Reviewing my Search History](#page-5-0) [Redeeming CME Points](#page-5-1)

#### <span id="page-1-0"></span>How to Register

Go t[o www.uptodate.com/](http://www.uptodate.com/) and click register if you need to create an account, or login if you already have one.

Nobles Hospital  $\vee$ 

### UpToDate®

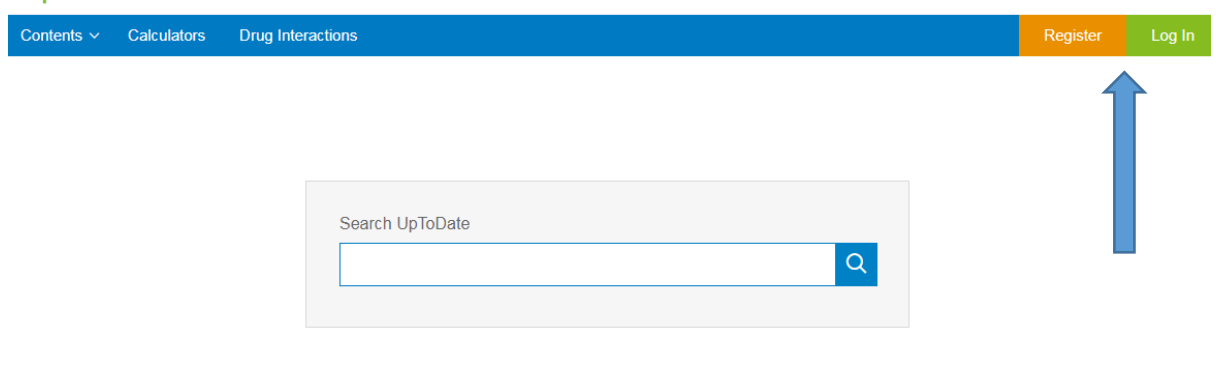

If you work for the Department of Health and Social Care you can register for UpToDate Anywhere. You need to be logged on to a Government PC affiliated with Nobles Hospital. You can then register for an account which will enable you to view UpToDate Anywhere on any device including your laptop, phone, or tablet.

Fill out the form to register.

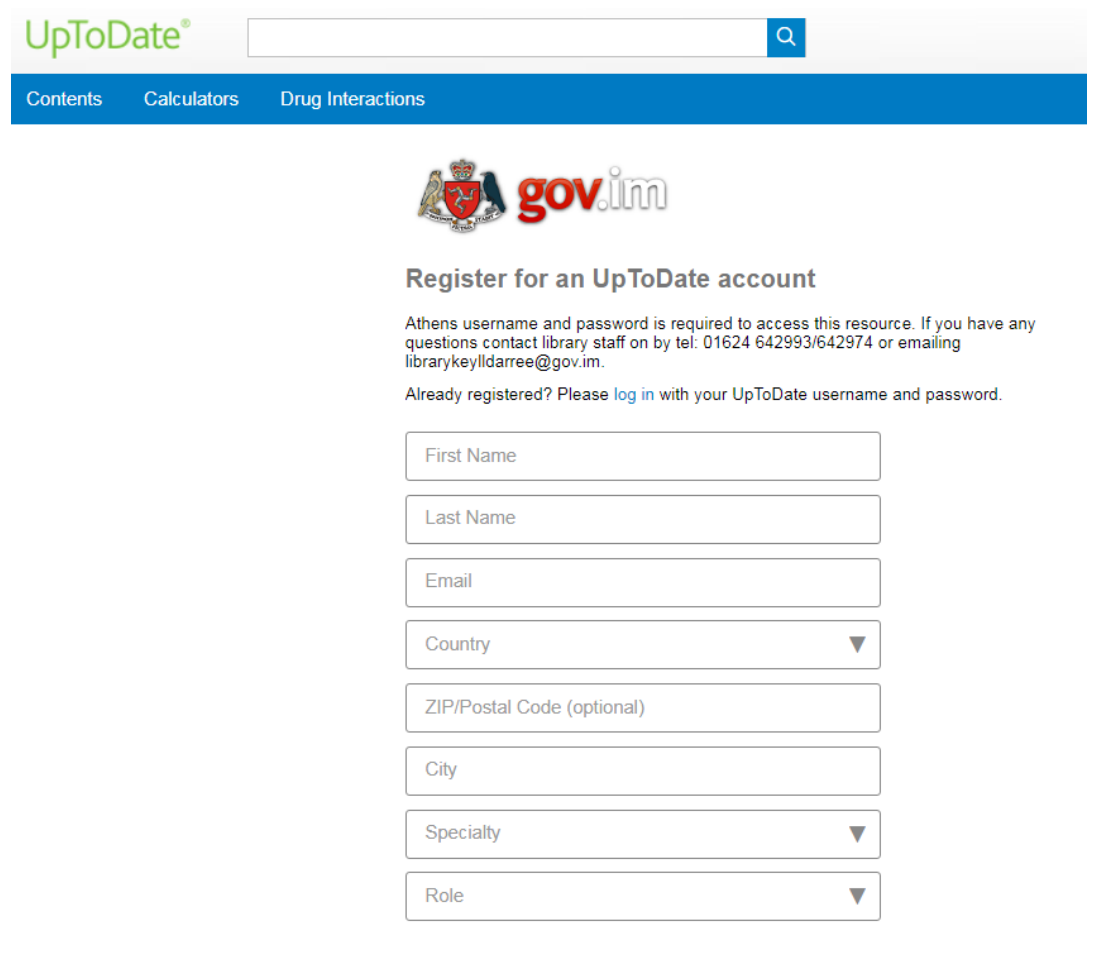

#### <span id="page-2-0"></span>Using UpToDate

**Contract Street** 

Once you have logged in your name will display at the top of the page, alongside your Continuing Medical Education (CME) credits. In the centre of the page there is a search bar, and a personalised widget which shows your search history, most viewed topics, and bookmarked topics.

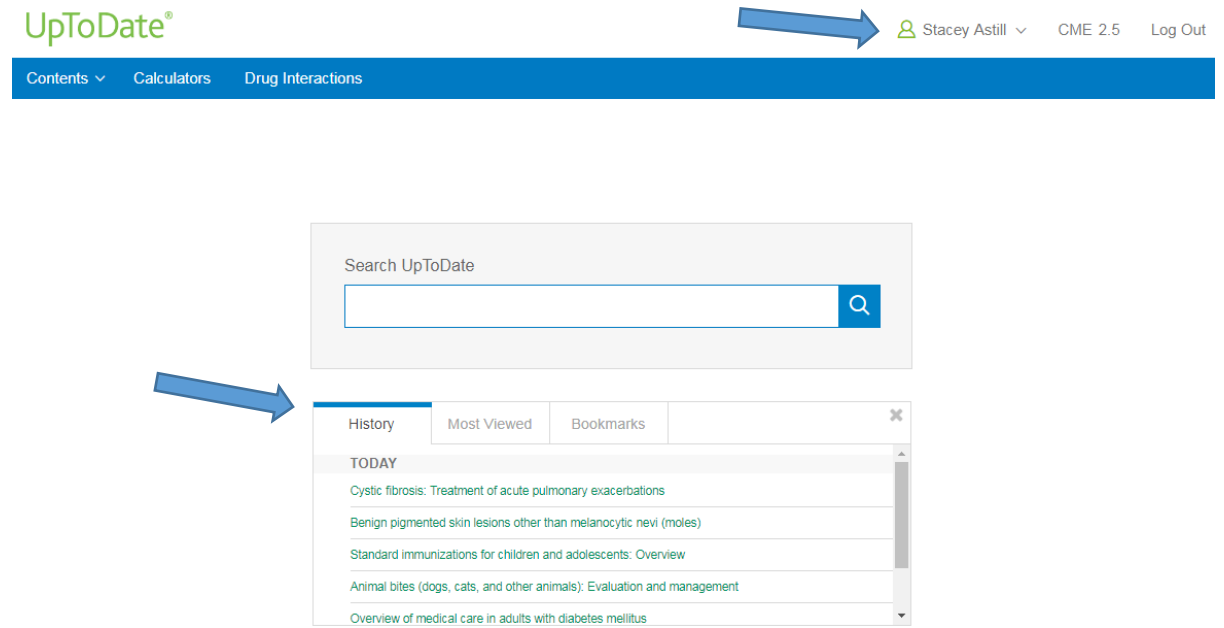

Use the search bar to look for topics, it will offer autocomplete suggestions. Select the one which best matches what you are looking for, or press the magnifying glass to search.

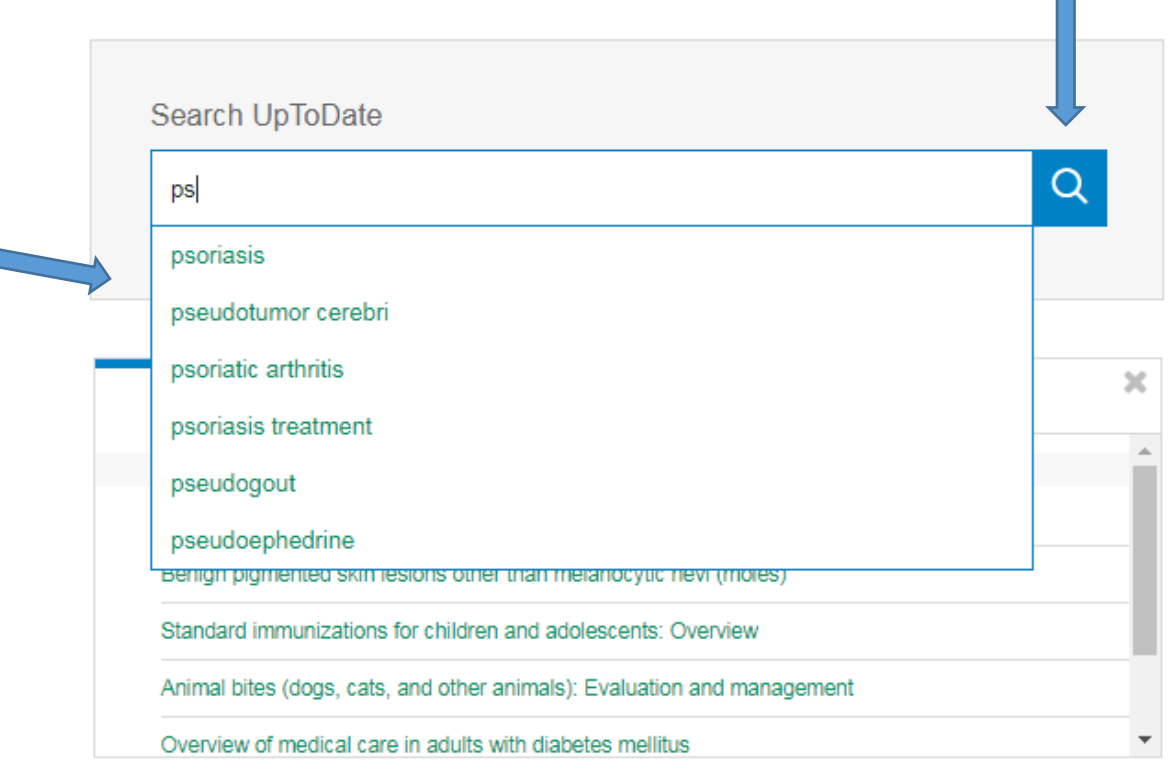

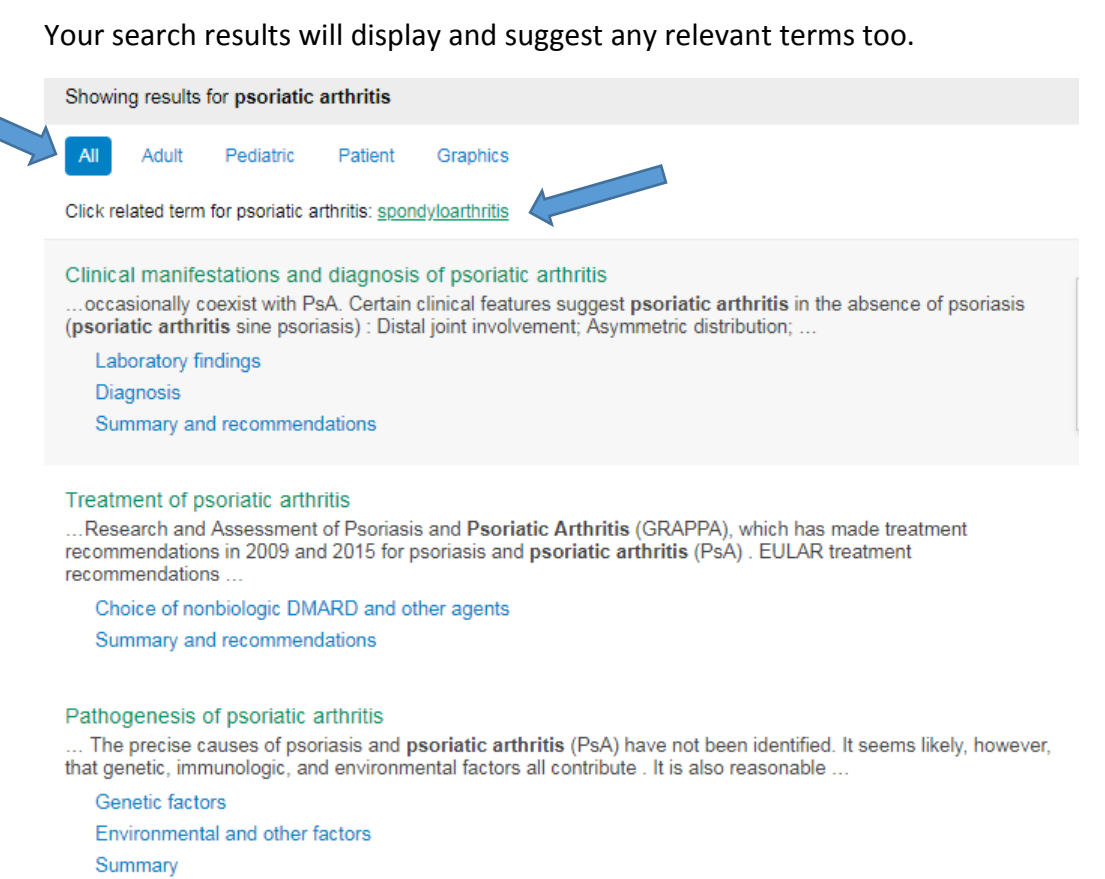

**Tip:** Use the adult, paediatric, patient, and graphics options along the top bar of results to narrow down your search results.

Select the topic you wish to read more about, or the key sections of the topic which are listed in blue underneath. Alternately, hover over the arrow to the right of the topic and select from the detailed outline.

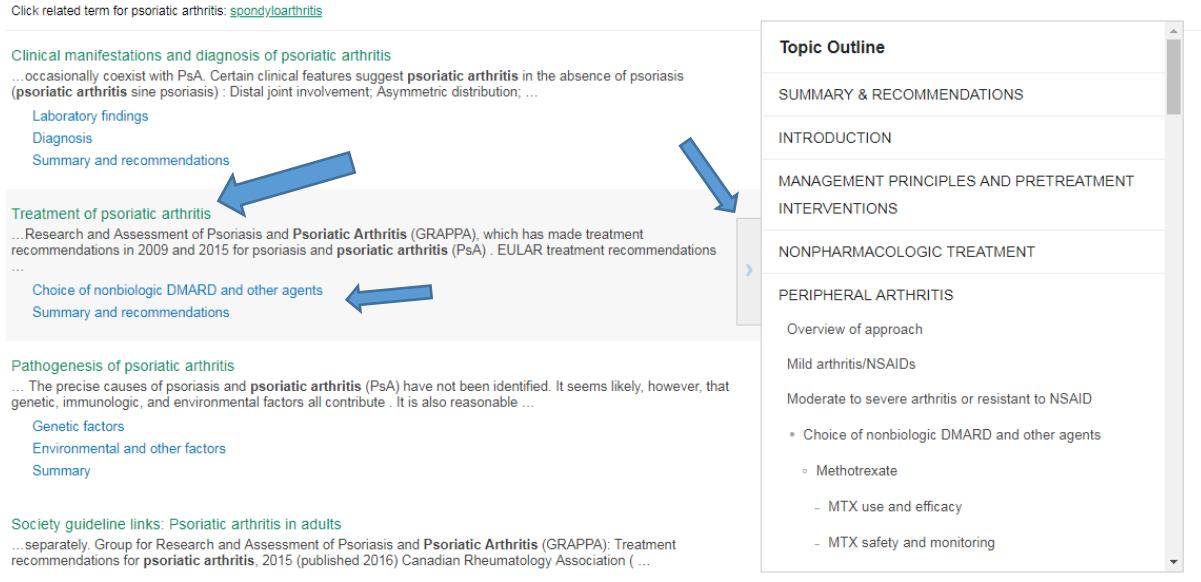

Use the find tool to search for specific words within your topic. Patient takes you to patient information in the document, share allows you to send the topic via email, aA changes the text size, and bookmark saves the topic to your account.

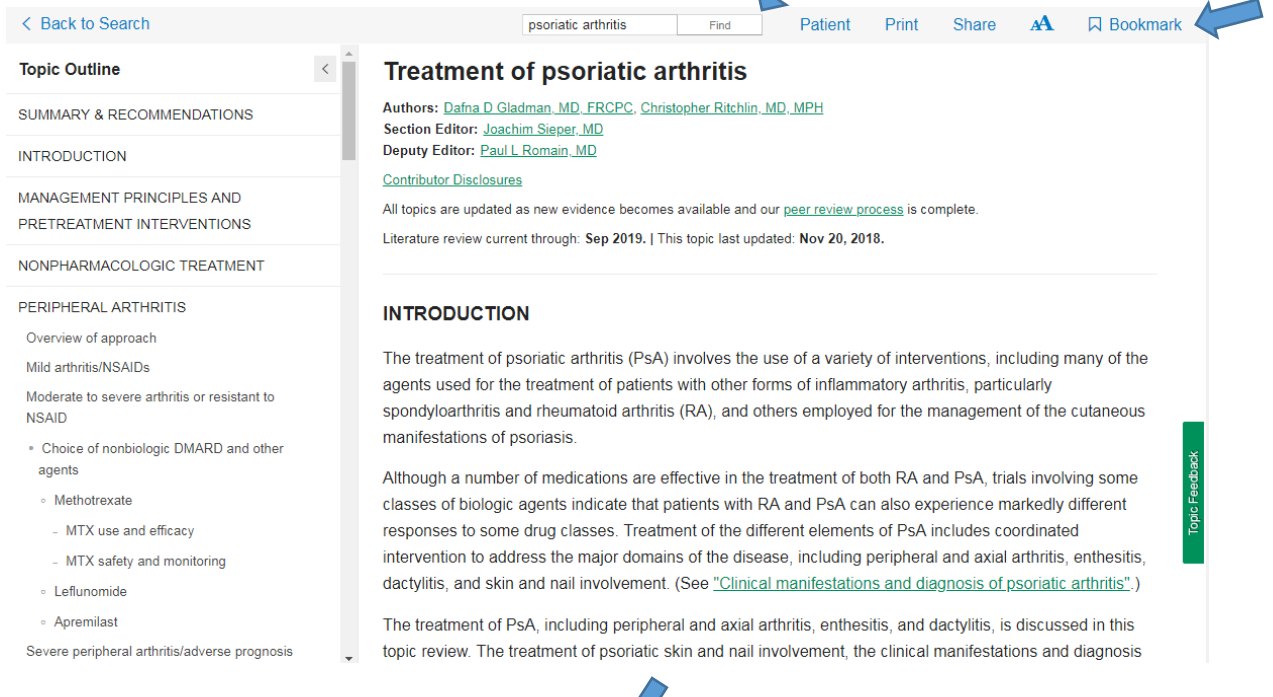

• Patients benefit from evaluation and treatment early in the disease by clinicians with expertise in the care of patients with rheumatologic conditions [3,4] (see 'Prognosis' below), and treatment should be coordinated between the rheumatologist, primary care clinician, and other specialists (eg, the dermatologist). Differences in response to individual therapies between the skin and joints, and between different musculoskeletal manifestations, are commonly observed.

### **Tip:** Click on the numbers to see the referenced abstract.

At the bottom of the left hand navigation bar for each topic there is a list of related topics. Scroll to the bottom to check it out.

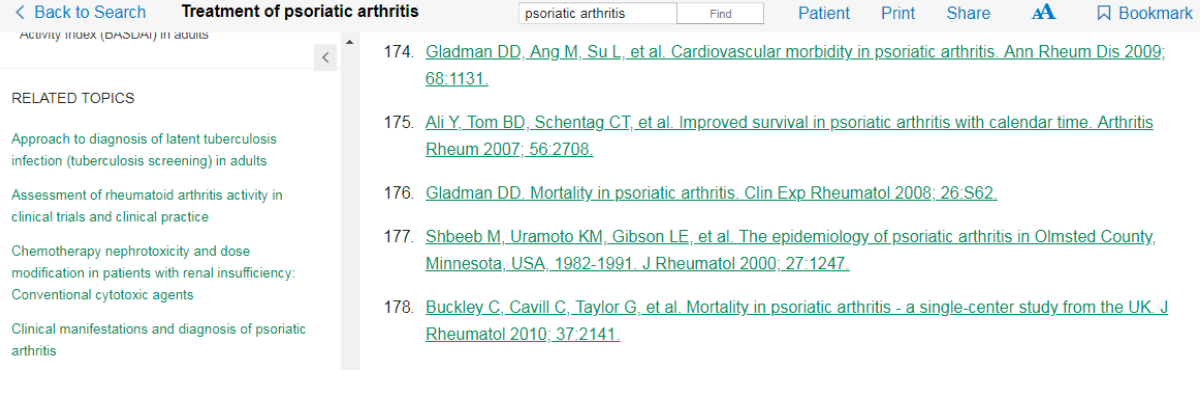

#### <span id="page-5-0"></span>Reviewing my Search History

On the main search page (click the UpToDate logo in the top right hand corner to return to this section) your history, most searched, and bookmarked articles will be displayed. You can search these to see previously viewed articles.

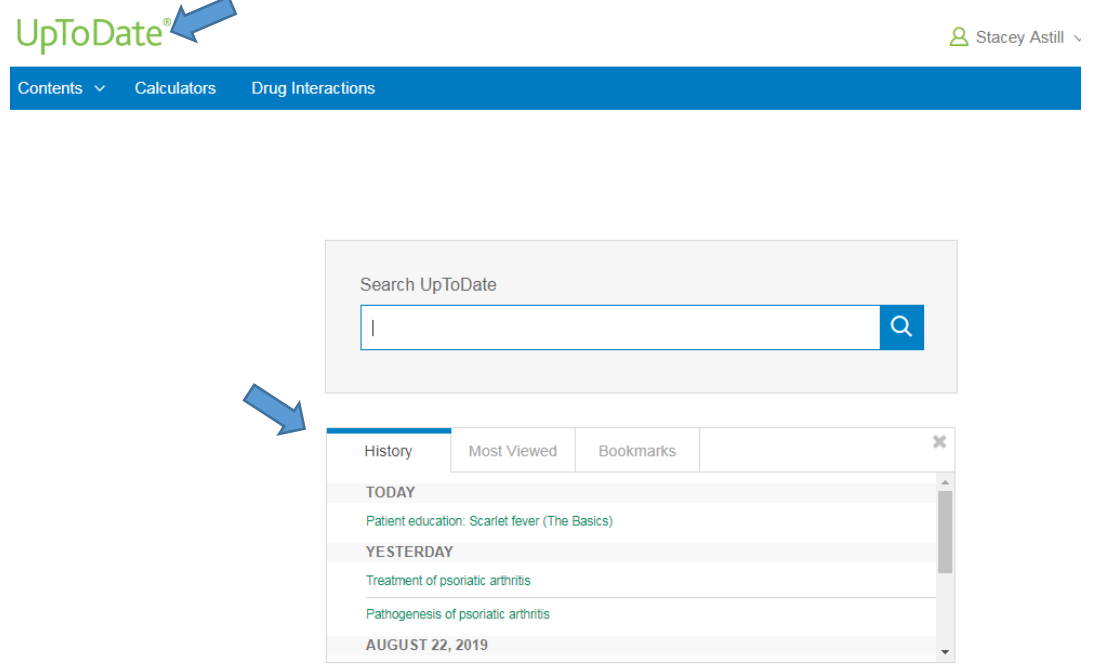

#### <span id="page-5-1"></span>Redeeming CME Points

You will gain CME points when researching, and they can be viewed and redeemed by clicking the CME counter in the top right hand corner of your account.

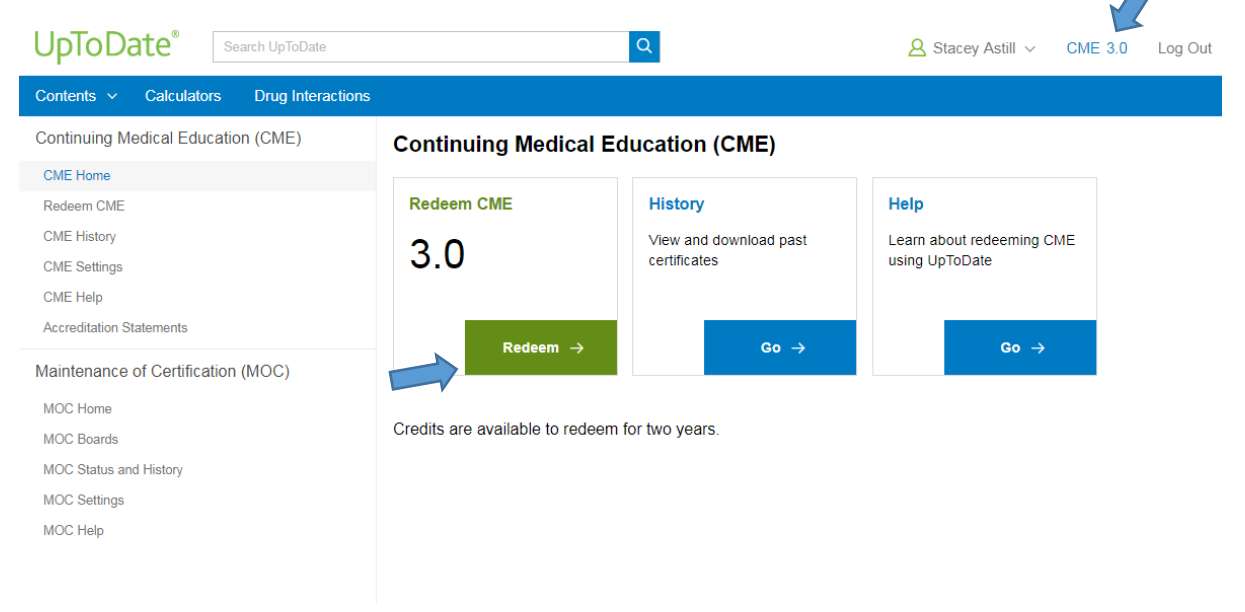

Select which credits you would like to reflect on and redeem, and then continue

## **Step 1: Select credits**

Please claim only those credits spent on educational activity.

Choose how to display your AMA PRA Category 1 Credit™ credits, then select the credits you wish to redeem.

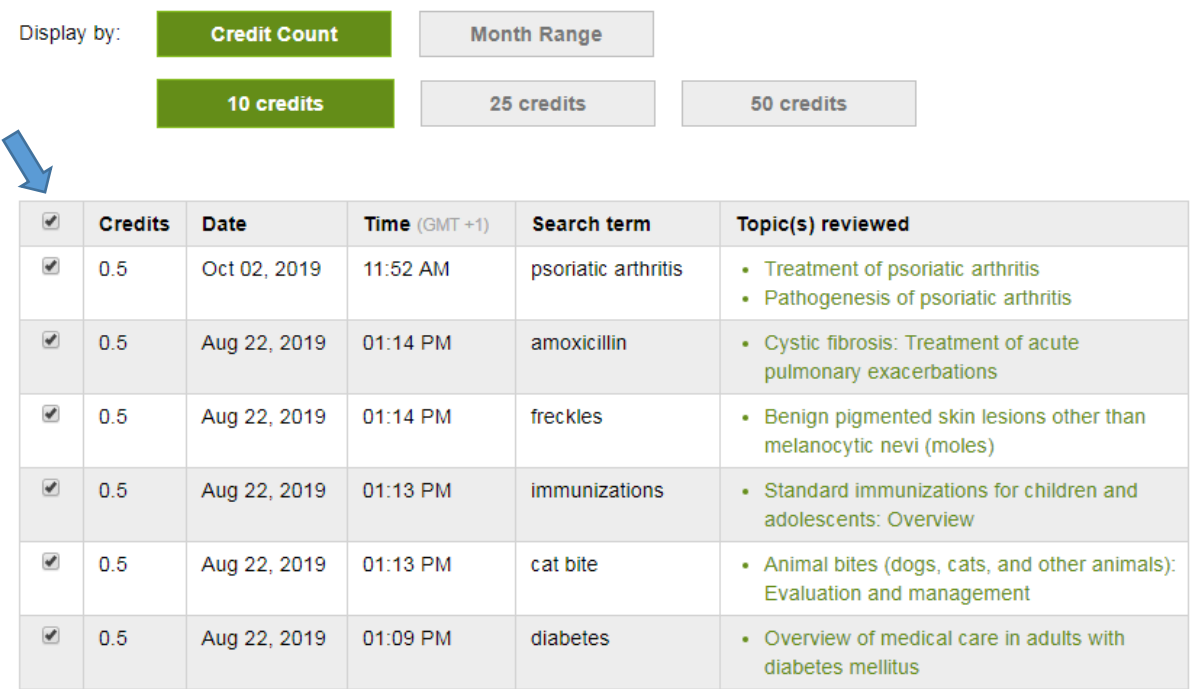

Select your search goal and practice application and then continue.

## Step 2: Reflect on 3.00 credits

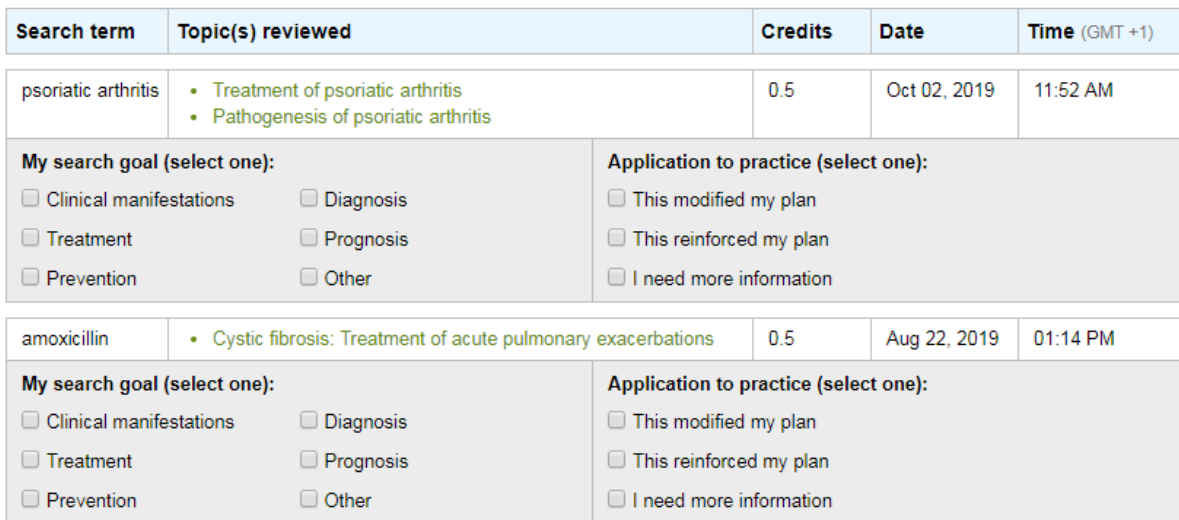

### Finally, evaluate your use of UpToDate and submit.

#### Step 3: Evaluate

#### Up ToDate CME Evaluation for AMA PRA Category 1 Credit ™ and equivalents

We are working to improve this program based on feedback from our participants. Your responses are important to this process. Please answer all of the questions. Thank you for your help.

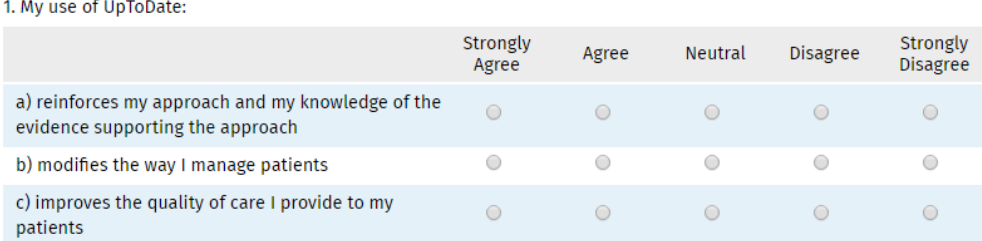

2. Please describe a change you have made in your practice as a result of using UpToDate:

Thank you for taking the time to read this guide, and if you have any further questions then please get in touch with us at [librarykeylldarree@gov.im](mailto:librarykeylldarree@gov.im) or on 642993.

We'd also love your feedback on this training, please spare 2 minutes to fill out our Online [Training Feedback Survey](https://www.surveymonkey.com/r/B2MN556)